# epati

## Proxy Service RADIUS Authentication Integration

Product: Antikor v2 - Next Generation Firewall Configuration Examples

www.epati.com.tr

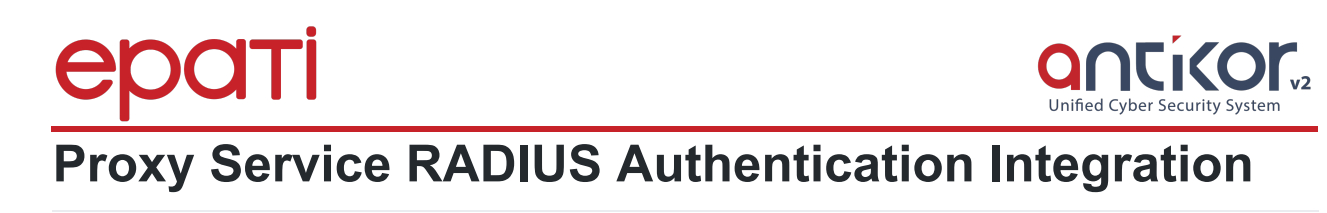

#### **Summary**

**RADIUS** (Remote Authentication Dial In User Service) is a protocol that allows users who access the networks to perform authentication, authorization, and accounting.

#### **Network Topology**

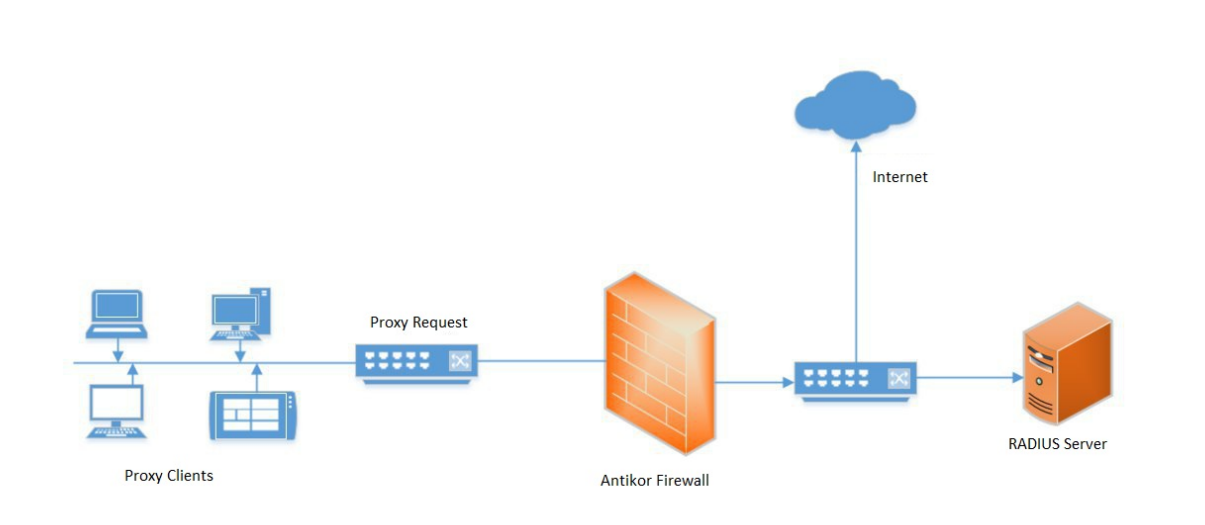

### **Configuration**

Firstly, Radius Service are activated on the Dashboard. RADIUS Service Running  $\ddot{c}$ 

Click, the Identity Provider Definitions under the Authentication Rules menu.

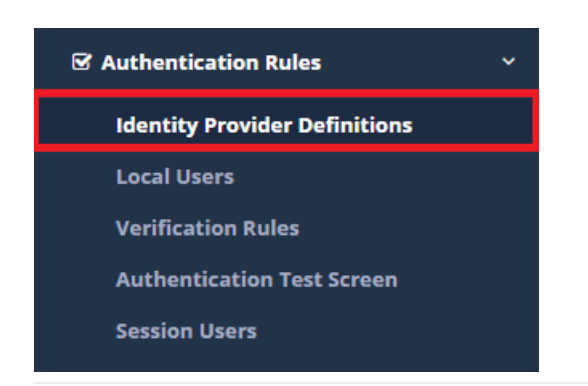

Click on the Add button to enter the settings for the RADIUS Server.

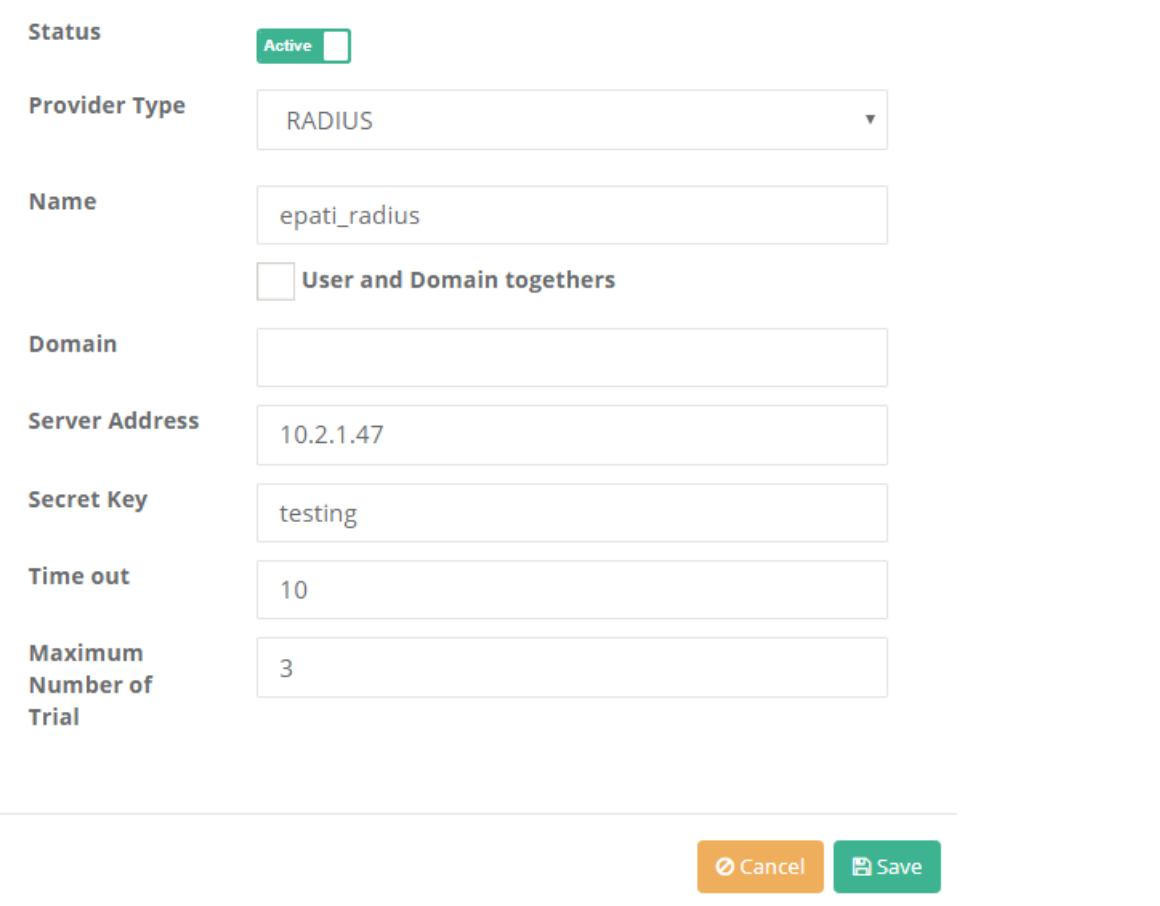

After, go to Proxy tab in the Verification rules page and the following operations performed in sequence.

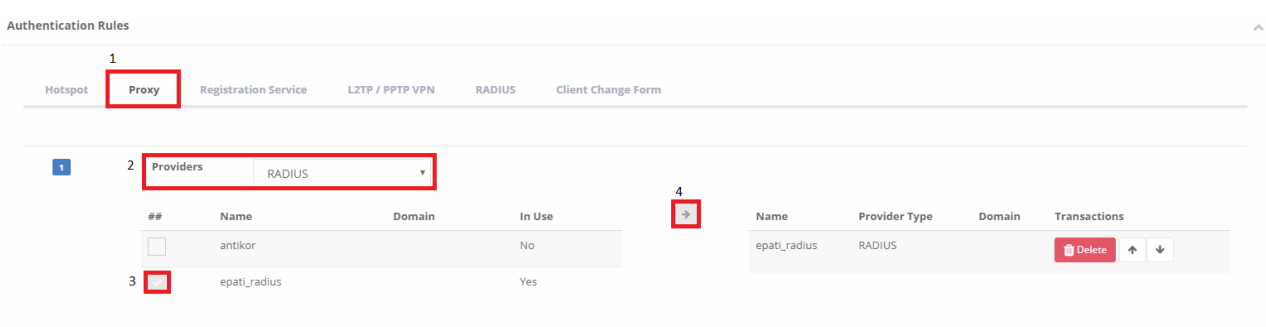

For testing, click to the authentication test screen under the Authentication Rules menu. Choose, service name Proxy and entered recorded username and password.

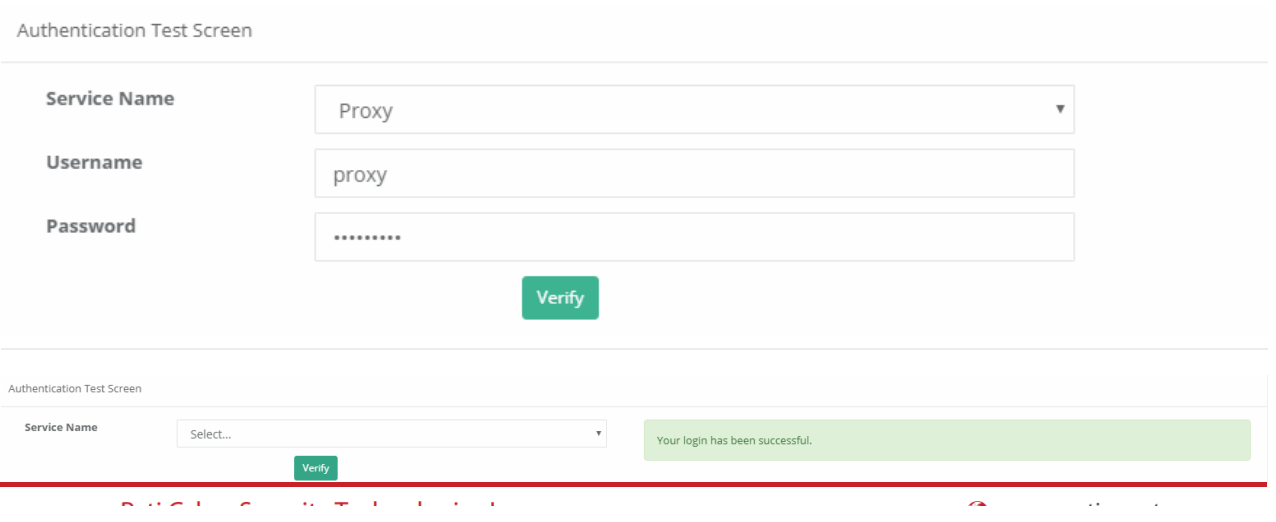

ePati Cyber Security Technologies Inc. Mersin Universitesi Ciftlikkoy Kampusu Teknopark Idari Binasi Kat: 4 No: 411 Zip Code: 33343 Yenisehir / MERSIN / TURKIYE (vww.epati.com.tr **Xinfo@epati.com.tr**  $\bigcup$  +90 324 361 02 33  $\frac{1}{2}$ +90 324 361 02 39

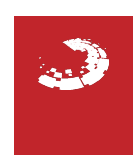